# **OZG-Leistung "Breitbandausbau"**

(OZG-ID: 10725)

# **Prozessbezogene FIT-Store Leistungsbeschreibung (EfA)**

Allg. EfA-Leistungsbeschreibung unter [www.ekom21.de/efa](http://www.ekom21.de/efa)

Stand: 10.11.2023

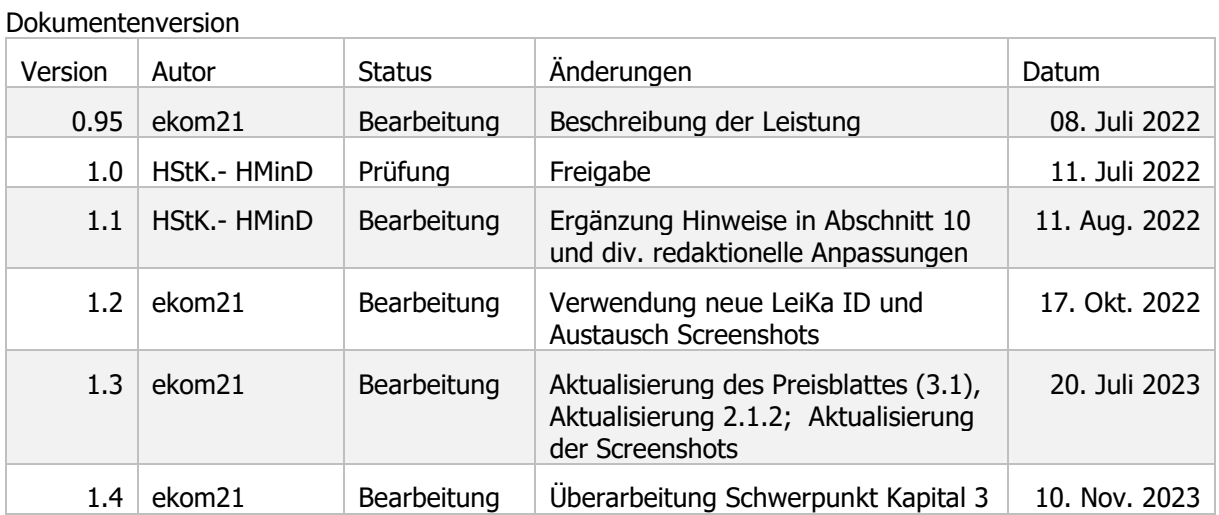

# **I. Dokumentenhistorie**

#### Dokumentenstatus

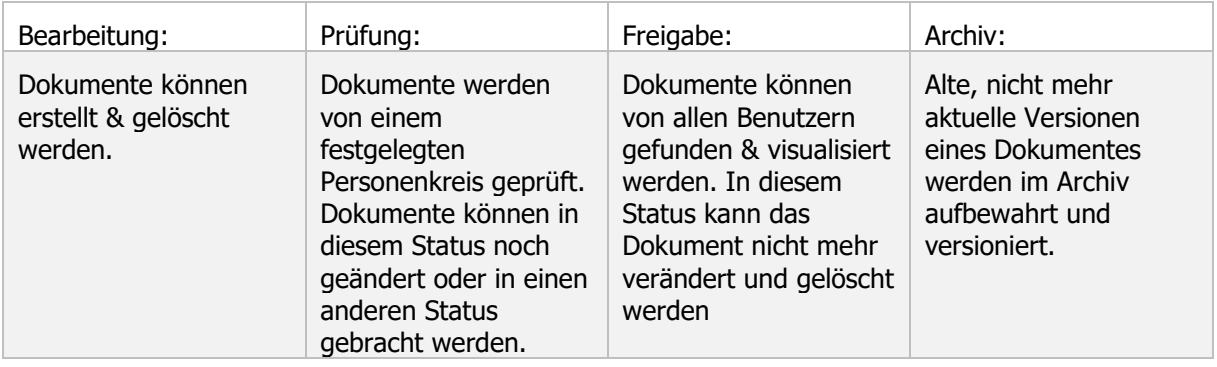

#### **II. Verhältnis allgemeine und prozessbezogene EfA-Leistungsbeschreibung**

Die allgemeine EfA-Leistungsbeschreibung – zu finden unter [www.ekom21.de/efa](http://www.ekom21.de/efa) – enthält allgemeine und übergreifende Angaben zu sämtlichen ekom21-EfA-Prozessen des Landes Hessen und deren Bereitstellung durch die ekom21, einschließlich Regelungen zur Vertragsbeziehung, Haftung, Laufzeit und Kündigung sowie zu den Pflichten nach Vertragsende (Ende der EfA-Bereitstellung).

Die nachfolgende prozessbezogene Leistungsbeschreibung enthält die technischen Spezifika der OZG-Leistung "Breitbandausbau". Die OZG-Leistung wird im Rahmen des Online-Dienstes "Breitband-Portal" zur Verfügung gestellt.

Die Leistungsbeschreibung soll einen Überblick über die dem Online-Dienst zugrundeliegenden Referenzartefakte, dessen Funktionsweise und -umfang, technische Beschreibung sowie mögliche Ansprechpartner auf Seiten der ekom21 und des Landes Hessen geben. Daneben finden Sie unter Kapitel [3](#page-16-0) auch erste Parameter zur Bestimmung des mit der Nachnutzung des Online-Dienstes einhergehenden Entgeltes.

# **III. Inhaltsverzeichnis**

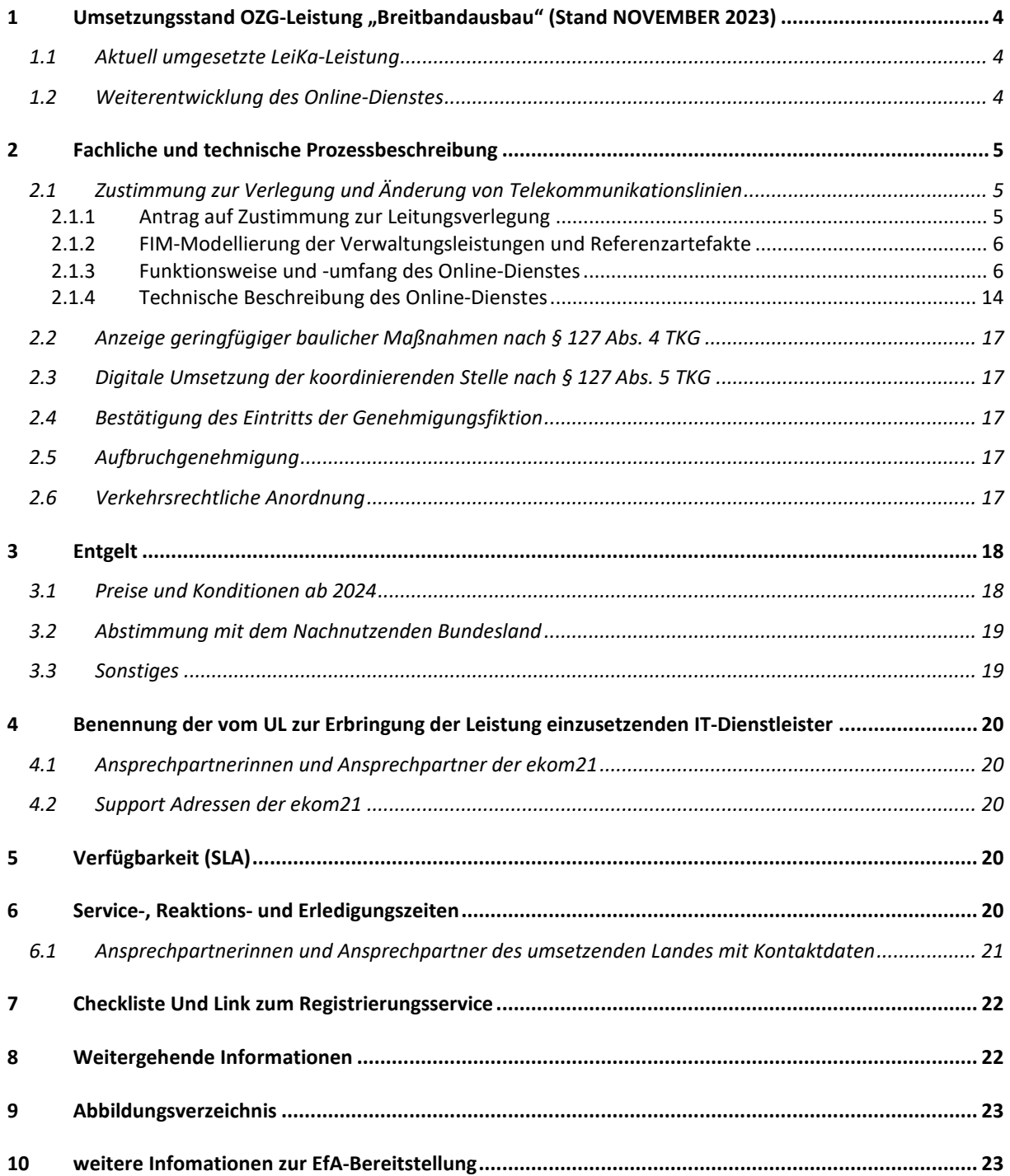

### <span id="page-3-1"></span><span id="page-3-0"></span>**1 UMSETZUNGSSTAND OZG-LEISTUNG "BREITBANDAUSBAU" (STAND NOVEMBER 2023)**

#### **1.1 Aktuell umgesetzte LeiKa-Leistung**

Im Rahmen der Umsetzung der OZG-Leistung "Breitbandausbau" werden zum jetzigen Stand (November 2023) die LeiKa-Leistungen "Verlegung und Änderung von Telekommunikationslinien" sowie "Verlegung und Änderung von Telekommunikationslinien Zustimmung" umgesetzt.

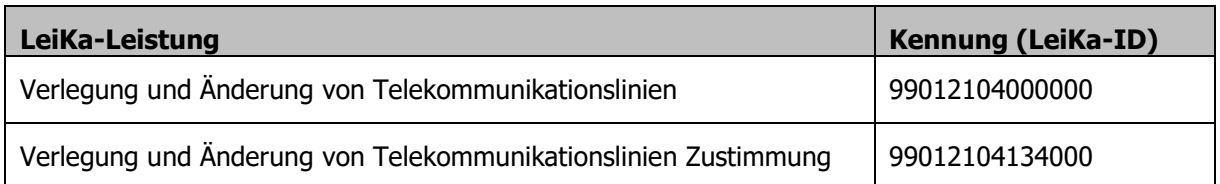

Aufgrund der Novellierung des Telekommunikationsgesetzes zum 01.12.2021 wurde eine Umbenennung der LeiKa-Leistung vorgenommen. Die ursprüngliche Bezeichnung "Genehmigung zur Leitungsverlegung nach § 68 Abs. 3 TKG" wurde in "Zustimmung zur Leitungsverlegung nach § 127 Abs. 1, 2, 3, 6, 7, 8 TKG" geändert. Nähere Informationen können auf der [OZG-Informationsplattform](https://informationsplattform.ozg-umsetzung.de/iNG/app/detail?id=103567&nav=RegKO_RO&tb=projectdetails&pager)[1](#page-3-3) eingesehen werden.

Mit der Weiterentwicklung des Online-Dienstes sollen sukzessiv weitere (LeiKa-)Leistungen umgesetzt werden.

#### <span id="page-3-2"></span>**1.2 Weiterentwicklung des Online-Dienstes**

Der Online-Dienst soll im Rahmen der Weiterentwicklung sukzessive um zusätzliche (LeiKa-)Leistungen ergänzt werden. Derzeit werden Fragen zur etwaigen Umsetzung der nachfolgend aufgeführten Leistungen mit BMDV und BMI erörtert:

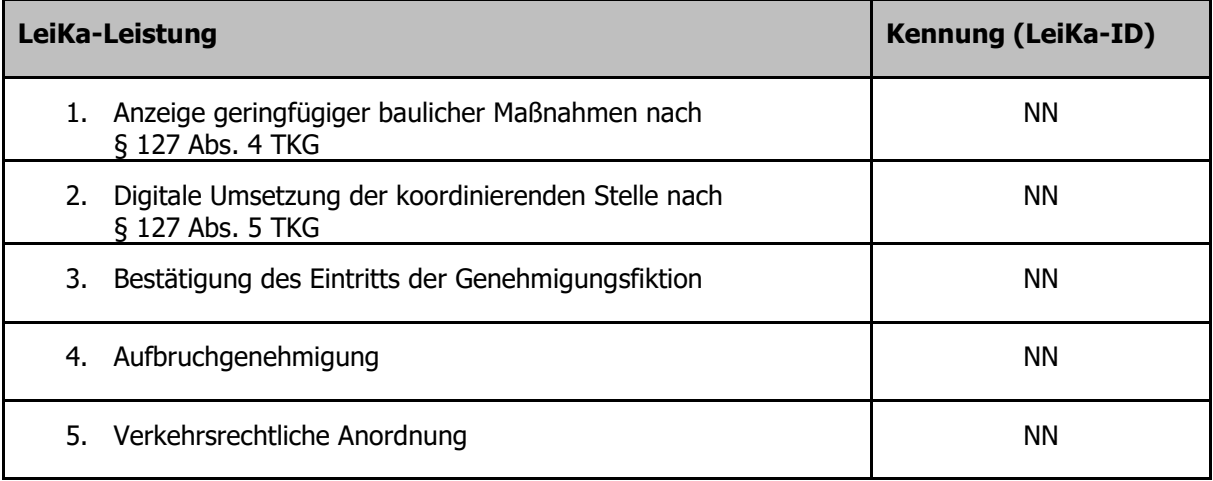

-

<span id="page-3-3"></span><sup>1</sup> Bundesministerium des Innern (2022): OZG-Informationsplattform

<sup>&</sup>lt;https://informationsplattform.ozg-umsetzung.de/iNG/app/detail?id=119528&rol=RegKO\_RO&nav=RegKO\_RO&tb=projectdetails> Stand 17.10.2022

# <span id="page-4-0"></span>**2 FACHLICHE UND TECHNISCHE PROZESSBESCHREIBUNG**

In diesem Kapitel erfolgt die fachliche und technische Prozessbeschreibung, samt Darlegung der Funktionsweise und -umfang des Online-Dienstes mit technischer Beschreibung von Anbindungsmöglichkeiten und den erforderlichen Basisdiensten.

Hinweis: Allgemeine Angaben zur Bereitstellung von EfA-Leistungen durch die ekom21 finden Sie in der allgemeinen EfA-Leistungsbeschreibung unter [www.ekom21.de/efa.](http://www.ekom21.de/efa)

### <span id="page-4-1"></span>**2.1 Zustimmung zur Verlegung und Änderung von Telekommunikationslinien**

Eigentümer und Betreiber öffentlicher Telekommunikationsnetze oder öffentlichen Zwecken dienenden Telekommunikationslinien sind nach der Übertragung der unentgeltlichen Nutzungsberechtigung nach § 125 Abs. 2 TKG im jeweils genehmigten Gebiet befugt, Verkehrswege für die Verlegung öffentlichen Zwecken dienenden Telekommunikationslinien grundsätzlich zu nutzen. Für konkrete Maßnahmen der Leitungsverlegung oder der Änderung von Telekommunikationslinien benötigen sie gemäß § 127 Abs. 1 TKG eine Zustimmung des Trägers der Wegebaulast.

Der Online-Dienst "Breitband-Portal" bietet die Möglichkeit, den Antrag auf Verlegung und Änderung von Telekommunikationslinien gemäß den Vorgaben des Onlinezugangsgesetzes digital zu stellen. Kapitel [2.1.1](#page-4-2) beschreibt des Gesamtprozess.

### <span id="page-4-2"></span>**2.1.1 Antrag auf Zustimmung zur Leitungsverlegung**

Der Online-Dienst "Breitband-Portal" ermöglicht die vollständig digitale, medienbruchfreie Bearbeitung des Verwaltungsprozesses. Dieser Prozess beginnt mit der Antragstellung des Telekommunikationsunternehmens und endet mit der Zustimmung zum Bescheid durch den Wegebaulastträger. Im bereitgestellten Genehmigungsworkflow können die erforderlichen Antragsdaten und Anlagen samt relevanter Geodaten bearbeitet werden und über standardisierte Schnittstellen an Fachverfahren mittels XBreitband, XTrasse und FIT-Connect übertragen werden. Alternativ steht zur Übertragung der Daten eine Postkorblösung zur Verfügung. Durch die Umsetzung der gesetzlichen Vorgaben soll das Genehmigungsverfahren durch eine verbesserte Kommunikation der Akteure auf einheitlicher Datengrundlage beschleunigt werden.

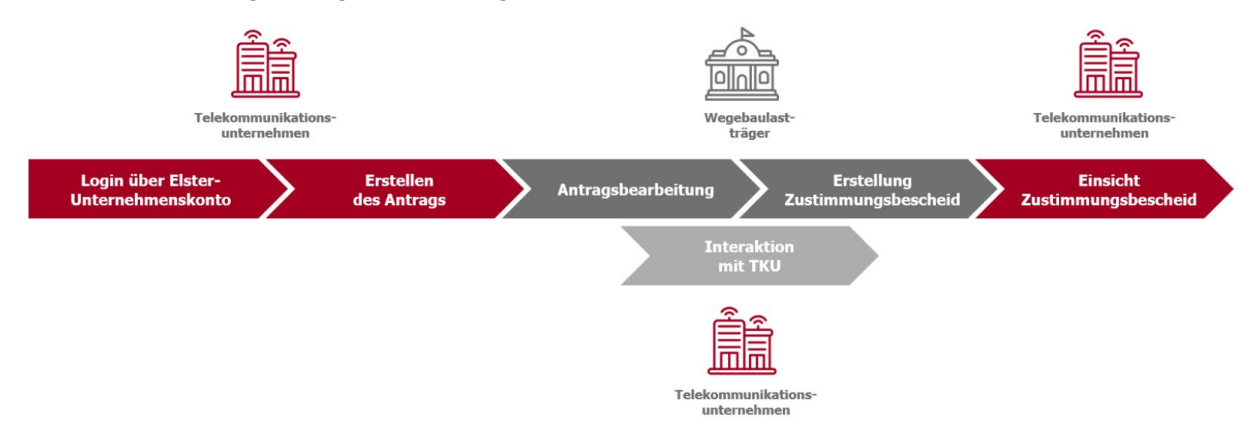

#### <span id="page-4-3"></span>Abbildung 1: Highlevel Prozess - Vom Antrag bis zum Genehmigungsbescheid

Die Nutzung des Online Dienstes beginnt mit der Antragstellung eines Telekommunikationsunternehmens bzw. dem von ihm beauftragten Dienstleister. Hierzu muss sich der Antragsteller über das Elster-Unternehmensportal im Breitband-Portal authentifizieren und autorisieren. Über ein integriertes Verzeichnis kann der Antragsteller den zuständigen Wegebaulastträger auswählen. Im Anschluss daran beginnt er mit der Antragstellung und befüllt die für die Antragstellung erforderlichen Felder. Die Führung der Telekommunikationslinie wird in der bereitgestellten Kartenansicht / GIS-Komponente vorgenommen. Nach Abschluss der Antragserstellung wird der Antrag über den Genehmigungsworkflow an den zuständigen Sachbearbeiter des Wegebaulastträgers übermittelt.

Der Wegebaulastträger kann nun mit der Sachbearbeitung des übermittelten Antrags beginnen. Mit den im Breitband-Portal bereitgestellten Funktionen kann der Wegebaulastträger mit den Telekommunikationsunternehmen in Interaktion treten, bzw. bei Bedarf Träger öffentlicher Belange beteiligen. Auf Basis der nun vorliegenden Informationen ist der Sachbearbeiter in der Lage die Anfrage des Maßnahmenträgers zu würdigen. Abgeschlossen wird die Sachbearbeitung durch die Erstellung und Bereitstellung des Genehmigungsbescheids. Der Wegebaulastträger entscheidet nach pflichtgemäßem Ermessen über die zulässige Art der Zustellung. Der Sachbearbeiter des Wegebaulastträger kann unter folgenden Möglichkeiten wählen:

- Maschinelle Erstellung des Bescheids und digitale Bereitstellung im Breitband-Portal zum Abruf durch das Telekommunikationsunternehmen,
- maschinelle Erstellung des Bescheids und nutzereigene qualifizierte digitale Signatur (Bereitstellung durch WBLT) des Dokumentes mit anschließendem Upload in den Genehmigungsworkflow und Bereitstellung im Breitband-Portal,
- sowie der postalische Versand.

Neben den oben aufgeführten Funktionalitäten stehen dem Wegebaulastträger für die Anmeldung am Breitband-Portal der online Registrierungsservice und für die Pflege der individuellen Nutzereinstellungen ein online Konfigurationsservice zur Verfügung.

<span id="page-5-0"></span>Detailliertere Prozessbeschreibungen werden im Kapitel [2.1.3.2](#page-7-0) aufgeführt.

### **2.1.2 FIM-Modellierung der Verwaltungsleistungen und Referenzartefakte**

Basierend auf den Standards des Föderalen Informationsmanagements (FIM) ist die FIM-Modellierung (FIM-Stammprozesse, FIM-Stammdaten, FIM-Referenzdatenfelder, FIM-Referenzprozesse) Grundlage der Leistungserbringung.

Die OZG-Referenzinformationen können auf der OZG-Informationsplattform unter dem Reiter "Ergebnisse" der OZG-Leistung (siehe [Link\)](https://informationsplattform.ozg-umsetzung.de/iNG/app/detail?id=119528&rol=RegKO_RO&nav=RegKO_RO&tb=projectdetails)<sup>[2](#page-5-2)</sup> heruntergeladen werden. Das Herunterladen der Dokumente erfordert auf der OZG-Informationsplattform ein Nutzerkonto. Für die Erstellung des Nutzerkontos genügt die Registrierung mittels E-Mail-Adresse und Passwort.

Zu den auf der OZG-Informationsplattform verfügbaren Dokumenten zählen u. a.:

- OZG-Referenzprozess (Leistungsprozess aufgeteilt in die Teilprozesse Antragstellung und Sachbearbeitung)
- OZG-Referenzdatenschemata: Gemäß der EfA-Mindestanforderungen ersetzt der im Breitband-Portal zugrundeliegende X-Breitband Standard das FIM Referenzdaten Schema in der aktuellen Version 1.1 (siehe hierzu  $Link<sup>3</sup>$  $Link<sup>3</sup>$  $Link<sup>3</sup>$ ).

# <span id="page-5-1"></span>**2.1.3 Funktionsweise und -umfang des Online-Dienstes**

# 2.1.3.1 Funktionsumfang

Die OZG-Leistung ist in verschiedenen Ausprägungen nutzbar. Es kann die gesamte Strecke vom Antrag über die Sachbearbeitung bis zum Genehmigungsbescheid genutzt werden. Alternativ kann an festgelegten Stellen im Prozess auf das eigene Fachverfahren gewechselt werden. Auf Basis der Umsetzung von XBreitband / XTrasse über FIT-Connect ist die Interoperabilität zwischen dem eigenen Fachverfahren und dem Breitband-Portal mit Ausprägung 1 gewährleistet.

l

<span id="page-5-2"></span><sup>2</sup> Bundesministerium des Innern (2022): OZG-Informationsplattform

<span id="page-5-3"></span><sup>&</sup>lt;https://informationsplattform.ozg-umsetzung.de/iNG/app/detail?id=119528&rol=RegKO\_RO&nav=RegKO\_RO&tb=projectdetails> Stand 17.10.2022 3 IT Planungsrat

[https://www.xrepository.de/details/urn:xoev-de:it-plr:standard:xbau-tiefbau;](https://www.xrepository.de/details/urn:xoev-de:it-plr:standard:xbau-tiefbau) Strand 20.07.2023

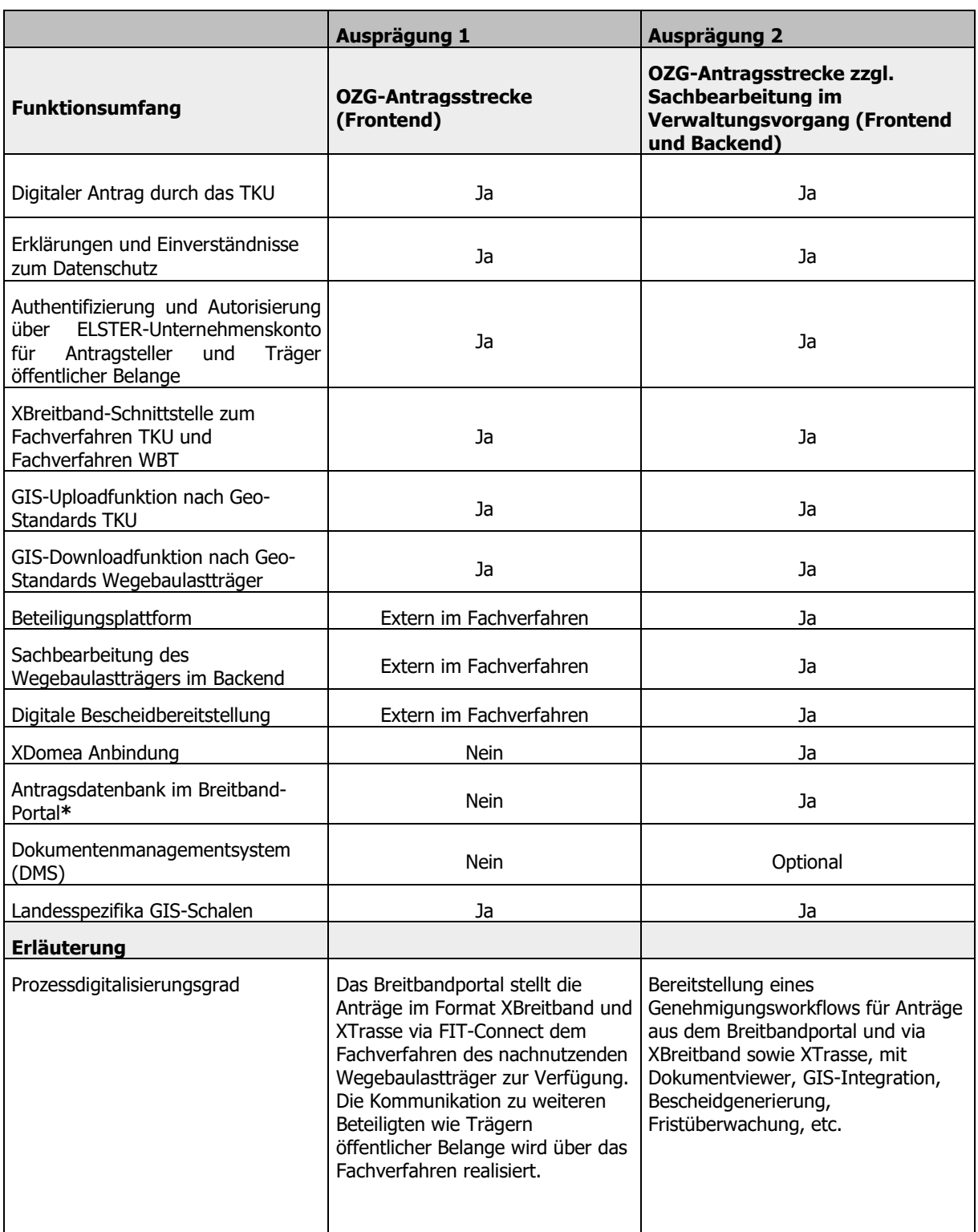

**\***Alle Dokumente, die im Laufe des Prozesses entstehen, können im System auf folgende 3 Arten einer DMS-Systematik im Sinne einer Tiefbauakte zugeführt werden

- Lokaler Download und Überführung in eine Aktensystematik
- Integration eines lokalen DMS via XDomea
- Optional: Revisionssichere Langzeitspeicherung über das Breitband-Portal (Hinweis: Es können Zusatzkosten für den Wegebaulastträger für Speicherplatz und Hosting entstehen)

Die erforderlichen Löschfristen können über den Konfigurationsservice eingegeben werden (vgl. Kapitel [2.1.4.8.](#page-16-6)).

# <span id="page-7-0"></span>**Prozessbeschreibung**

Die Prozesse des Breitband-Portals werden auf der Prozessplattform gepflegt. In diesem Kapitel werden die Prozessbeschreibungen, nebst Verlinkungen zu den aktuellen Prozessmodellen, dargestellt. [Abbildung 2](#page-7-1) gibt eine Übersicht der Prozesse im Breitband-Portal.

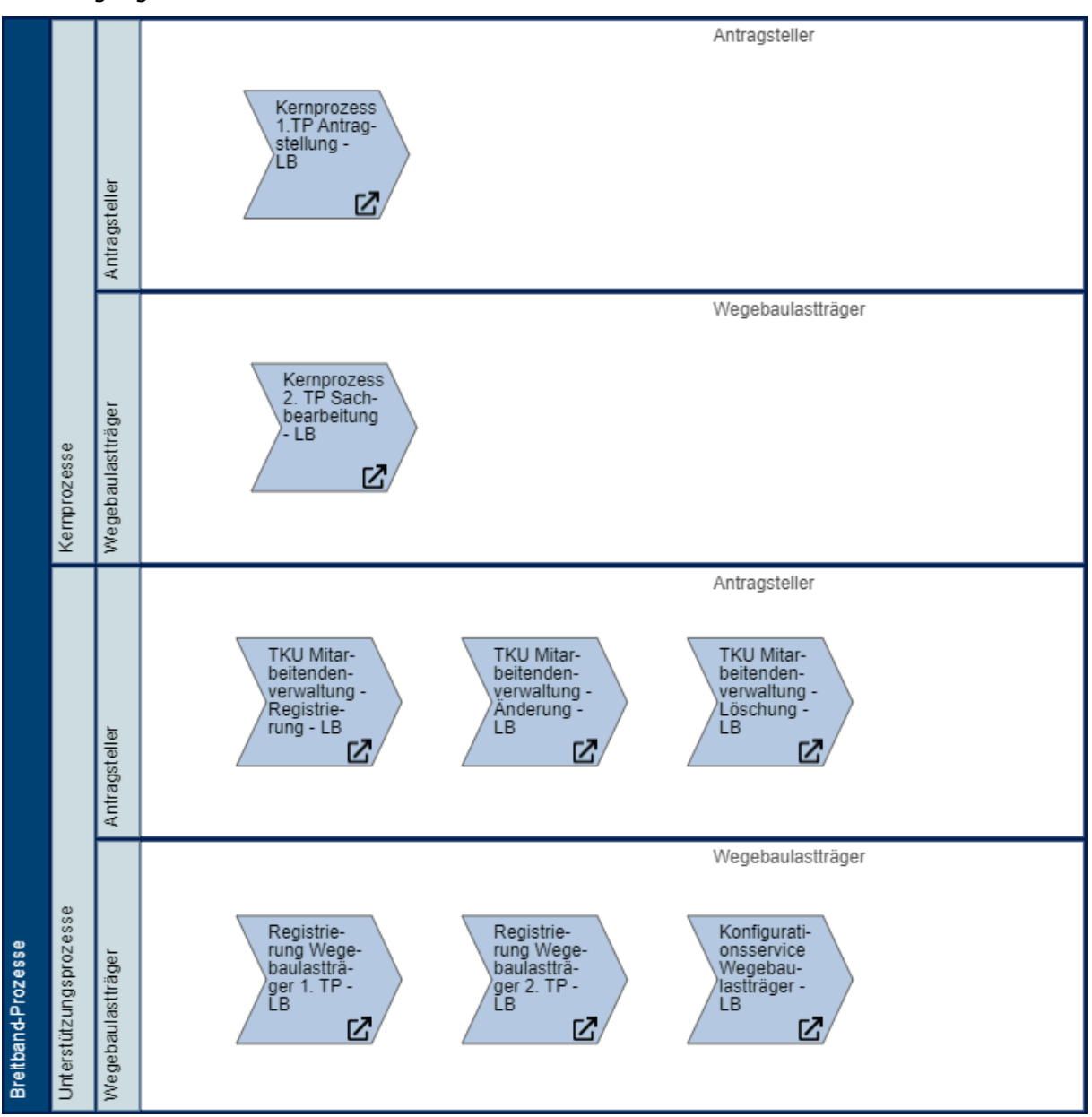

<span id="page-7-1"></span>Abbildung 2: Prozesslandkarte

Der Leistungsprozess zur "Zustimmung zur Leitungsverlegung nach § 127 Abs. 1, 2, 3, 6, 7, 8 TKG" besteht aus mehreren Teilprozessen (TP):

- Der Antragstellung durch das Telekommunikationsunternehmen bzw. einem von diesem beauftragten Dienstleister (vgl. [2.1.3.2.1\)](#page-8-0)
- der Sachbearbeitung durch den Wegebaulastträger (vgl. [2.1.3.2.2\)](#page-10-0)
- Registrierungs- und Konfigurationsservice für den Wegebaulastträger (vgl. [2.1.3.2.3\)](#page-12-0)

Aus der Sachbearbeitung heraus können die Träger öffentlicher Belange über eine Beteiligungsplattform direkt eingebunden werden, sofern vom Wegebaulastträger vorgesehen.

In den folgenden Kapiteln werden die wesentlichen Prozessschritte sowohl aus Sicht des Wegebaulastträgers als auch aus Perspektive des Telekommunikationsunternehmens aufgeführt. Detaillierungen und ausführlichere Beschreibungen sind den Verlinkungen zu den Prozessplattformen zu entnehmen.

Zusätzlich stehen der Prozess und der Steckbrief mit den jeweiligen Verknüpfungen zur Prozesslandkarte und weiteren Prozessen auf der [PICTURE-Prozessplattform](https://www249.prozessplattform.de/ekom21/apps/current/viewer.html?shareToken=d6151a0e-51a7-4721-90d4-8a3be29c9272&workspace=095b573b-0c6f-4595-ac70-6ebfd108d99e) frei zur Verfügung.

![](_page_8_Figure_3.jpeg)

<span id="page-8-1"></span><span id="page-8-0"></span>Abbildung 3: Screenshot – Ausschnitt dem BPMN Modell mit FIM-Attributen

# **Antragsstellung durch ein Telekommunikationsunternehmen (Antragsstrecke)**

Für die Antragsstrecke gibt es eine Dokumentation als OZG-Referenzprozess auf der OZG-Informationsplattform in FIM-Notation. Die detaillierte Prozessmodellierung der Antragsstrecke finden Sie [hier.](https://www249.prozessplattform.de/ekom21/apps/v3.17.5/viewer.html?shareToken=d6151a0e-51a7-4721-90d4-8a3be29c9272&workspace=095b573b-0c6f-4595-ac70-6ebfd108d99e)

Die Antragsstrecke beginnt mit der Authentifizierung des Telekommunikationsunternehmens oder dem von ihm beauftragten Dienstleister am Breitband-Portal mittels ELSTER-Zertifikat des Unternehmenskontos.

Das ELSTER-Zertifikat bietet eine Möglichkeit für den Antragsteller bzw. die Antragstellerin sich sicher zu authentifizieren. Dabei wird das ELSTER-Zertifikat im Browser hochgeladen.

<span id="page-9-0"></span>![](_page_9_Picture_1.jpeg)

Abbildung 4: Authentifizierung des antragstellenden Unternehmens mittels ELSTER-Zertifikat

Der Antragsteller bzw. die Antragstellerin wird über Eingabemasken durch die Antragsstellung geführt.

![](_page_9_Picture_49.jpeg)

<span id="page-9-1"></span>Abbildung 5: Screenshot aus der Antragstellung

Mit Hilfe des Geoinformationssystems (GIS) wird eine detaillierte Darstellung der jeweiligen Lage der Maßnahme möglich.

![](_page_10_Figure_2.jpeg)

<span id="page-10-1"></span>Abbildung 6: Screenshot der GIS-Komponente aus der Antragsstellung

Zum Ende wird eine Bestätigung über die erfolgreiche Durchführung der Antragstellung eingeblendet. Hier besteht die Möglichkeit, das Antragsdokument nochmal zu sichten.

![](_page_10_Picture_76.jpeg)

<span id="page-10-2"></span><span id="page-10-0"></span>Abbildung 7: Abschluss der Antragsstellung

# **Sachbearbeitung durch den Wegebaulastträger**

Mit dem Absenden des Antrags durch das Telekommunikationsunternehmen geht dieser in der Sachbearbeitung des Wegebaulastträgers ein. Der Wegebaulastträger bekommt eine E-Mail zur Information und kann den Antrag im sogenannten Backend, der Sachbearbeitung von civento, öffnen.

Im Backend erhält der Wegebaulastträger eine Übersicht zu den mit dem Antrag zusammenhängenden Aufgaben. Die offenen Aufgaben können anschließend bearbeitet werden.

![](_page_11_Picture_71.jpeg)

<span id="page-11-1"></span>Abbildung 8: Ansicht des Wegebaulastträgers in der Sachbearbeitung

Der Wegebaulastträger kann Träger öffentlicher Belange beteiligen, kann einen Genehmigungsbescheid erstellen und kann bei fehlerhaftem oder unvollständigem Antrag entsprechende Mitteilungen an das antragstellende Unternehmen übermitteln.

![](_page_11_Picture_72.jpeg)

<span id="page-11-2"></span>Abbildung 9: Informationen an den Antragstellenden

Eine ausführliche Beschreibung des 2. Teilprozesses des OZG-Referenzprozesses ist als Steckbrief und als Detailmodell sowohl auf der OZG-Informationsplattform in BPMN mit FIM-Attributen als auch frei verfügbar auf der [PICTURE-Prozessplattform](https://www249.prozessplattform.de/ekom21/apps/v3.17.5/viewer.html?shareToken=d6151a0e-51a7-4721-90d4-8a3be29c9272&workspace=095b573b-0c6f-4595-ac70-6ebfd108d99e)<sup>[4](#page-11-0)</sup> veröffentlicht.

-

<span id="page-11-0"></span><sup>4</sup> https://www249.prozessplattform.de/ekom21/apps/current/viewer.html?shareToken=d6151a0e-51a7-4721-90d4-8a3be29c9272&workspace=095b573b-0c6f-4595-ac70-6ebfd108d99e

#### <span id="page-12-0"></span>**Registrierungsservice für Wegebaulastträger**

Für die Beantragung von Zugriffen auf das System und die damit verbundene Authentifizierung und Autorisierung gibt es die passenden Unterstützungsprozesse (siehe Prozesslandkarte). Der Unterstützungsprozess Registrierungsservice ermöglichet den Wegebaulastträgern den Vertragsschluss zur Auftragsverarbeitung. Dieser ist grundsätzlich nur einmalig zu durchlaufen.

Der Registrierungsservice bietet dem Wegebaulastträger die Möglichkeit das Breitbandportal zu nutzen. Hierzu muss sich der Wegebaulastträger am Breitband-Portal anmelden und den Verfahrenszugang zu beantragen.

![](_page_12_Picture_105.jpeg)

<span id="page-12-2"></span>Abbildung 10: Screenshot Registrierungsservice

Hessische Wegebaulastträger können im Rahmen des Registrierungsservice ihre Nutzer über ihren idento21 Administrationszugang einrichten. Außerhessische Wegebaulastträger werden über den Registrierungsservice bei der Nutzeranlage über den nachfolgenden Konfigurationsservice gesteuert:

Der Prozess des Registrierungsservice finden auf der [PICTURE-Prozessplattform.](https://www249.prozessplattform.de/ekom21/apps/v3.17.5/viewer.html?shareToken=d6151a0e-51a7-4721-90d4-8a3be29c9272&workspace=095b573b-0c6f-4595-ac70-6ebfd108d99e)

Anleitungen als Hilfestellung bei der Registrierung finden Wegebaulastträger unter [www.breitband](http://www.breitband-portal.de/)[portal.de.](http://www.breitband-portal.de/)

#### <span id="page-12-1"></span>**Konfigurationsservice für Wegebaulastträger**

Der Konfigurationsservice für Wegebaulastträger bietet die Möglichkeit, eigenständig Änderungen und Anpassungen in der Mandantenverwaltung über das Online Werkzeug vorzunehmen. Dabei können mandantenspezifische Einstellungen fachlicher, organisatorischer und technischer Art vorgenommen und gepflegt werden. Dies können unter anderen Individualisierungen der Musterbescheide, Einbindung von Wappen, Benennung von Ansprechpartnern sowie im oben beschriebenen Falle außerhessische Wegebaulastträger die Einrichtung weiterer Nutzer sein.

Zu den Unterstützungsprozessen gibt es für die Wegebaulastträger ausführliche Beschreibungen mittels Prozesssteckbriefen und jeweils eine graphische Darstellung als Detailmodell mit der PICTURE-Methode. Die Prozessinformationen finden Sie jeweils frei verfügbar und aktuell auf der [PICTURE-](https://www249.prozessplattform.de/ekom21/apps/v3.17.5/viewer.html?shareToken=d6151a0e-51a7-4721-90d4-8a3be29c9272&workspace=095b573b-0c6f-4595-ac70-6ebfd108d99e)[Prozessplattform.](https://www249.prozessplattform.de/ekom21/apps/v3.17.5/viewer.html?shareToken=d6151a0e-51a7-4721-90d4-8a3be29c9272&workspace=095b573b-0c6f-4595-ac70-6ebfd108d99e)

Anleitungen als Hilfestellung bei der Konfiguration finden Wegebaulastträger unter [www.breitband](http://www.breitband-portal.de/)[portal.de.](http://www.breitband-portal.de/)

# 2.1.3.3 Demo-Version

Die digitale Antragsstrecke für die Zustimmung zur Leitungsverlegung steht online als "**Demo-Version**" zur Verfügung:

#### **Antragsportal**: [https://portal-civ-demo.ekom21.de/civ](https://portal-civ-demo.ekom21.de/civ-demo.public/start.html?oe=00.00.BB&app=Breitbandportal)[demo.public/start.html?oe=00.00.BB&app=Breitbandportal](https://portal-civ-demo.ekom21.de/civ-demo.public/start.html?oe=00.00.BB&app=Breitbandportal)

Name des Wegebaulastträgers: Schönwetter am Berg (auszuwählen als Wegebaulastträger)

Die Zugangsdaten zum Demosystem können unter [support-digitalisierung@ekom21.de](mailto:support-digitalisierung@ekom21.de) angefragt werden.

#### **Sachbearbeitung:** <https://civ-demo.ekom21.de/civ-demo/start.html>

Name des Wegebaulastträgers: Schönwetter am Berg (auszuwählen als Wegebaulastträger)

Die Zugangsdaten zu, Demosystem können unter [support-digitalisierung@ekom21.de](mailto:support-digitalisierung@ekom21.de) angefragt werden.

Es handelt sich um einen Prototyp auf einer Testumgebung. Über den Prototyp können keine Live-Anträge gestellt werden. Die Komponente ELSTER Unternehmenskonto kann lediglich mit einem Testzugang getestet werden. Für Testzwecke gibt es auch die Möglichkeit, sich ohne Nutzerkonto anzumelden (in der Live Version ist die Authentifizierung lediglich über das ELSTER Unternehmenskonto möglich). Eine Bezahlkomponente ist im Prototyp nicht integriert.

Für Wegebaulastträger steht eine Testumgebung auf Anfrage zur Verfügung. Interessierte können sich direkt an ekom21 wenden (siehe Kapitel 4.1).

# <span id="page-13-0"></span>**2.1.4 Technische Beschreibung des Online-Dienstes**

#### **Anbindungsmöglichkeiten an den Online-Dienst Breitband-Portal und Schnittstellenspezifikation**

Die Anbindung von Fachverfahren zur digitalen Umsetzung der "Zustimmung zur Leitungsverlegung nach § 127 Abs. 1, 2, 3, 6, 7, 8 TKG" über XBreitband ist in der Entwicklung (Stand: Mai 2022):

- Fachverfahren TKU
- Fachverfahren Wegebaulastträger

Die Schnittstellenspezifikation umfasst den Nachrichtenstandard XBreitband, dessen Ursprung im Nachrichtenstandard XBau liegt und der um die Anwendungsfälle "Zustimmungsverfahren nach § 127 Telekommunikationsgesetz", "Aufbruchgenehmigung und bauliche Sondernutzung" sowie "Verkehrsrechtliche Anordnung" erweitert wurde.

Die Schnittstellenspezifikation ist für alle Fachverfahren identisch und wird deshalb nur allgemeingültig für alle Fachverfahren beschrieben.

Das Nachrichtenkonzept wurde nach XÖV-Konformität aufgebaut. Auf dieser Grundlage haben die Hersteller der Fachverfahren die Möglichkeit diese umzusetzen und ihren Kunden die Nachnutzung der darin veröffentlichten Prozesse zu ermöglichen. Diese ist sehr umfangreich und wird bei Bedarf z.B. bei neuen Feldern jeweils aktualisiert. Es sei deshalb auf die OZG-Plattform verwiesen, da diese dort gepflegt wird.

Die Updates und die Pflege dieser Dokumentation wird im xrepository abgelegt: <https://www.xrepository.de/details/urn:xoev-de:it-plr:standard:xbau-tiefbau>

Für die Anbindung der Online-Zahlungsdienste ist es zwingend notwendig, dass bei dem Wegebaulastträger eine gängige ePayment-Plattform im Einsatz ist.

Das ELSTER-Unternehmenskonto für die Antragsteller und die Träger öffentlicher Belange wird seitens der ekom21 eingebunden.

### **Erforderliche Basisdienste**

Die folgenden Basisdienste sind im Online-Dienst standardmäßig angebunden:

- ELSTER-Unternehmenskonto
- ePayment-Plattform

#### **ELSTER-Unternehmenskonto:**

Das ELSTER-Unternehmenskonto ist ein vom Bayerischen Staatsministerium für Digitales, dem Bayerischen Landesamt für Steuern und von der Freien Hansestadt Bremen entwickelter Dienst. Das Elster Unternehmenskonto bietet das Vertrauensniveau "substantiell".

Das ELSTER-Unternehmenskontos dient der Authentifizierung von Telekommunikationsunternehmen bzw. derer Dienstleister bei der Antragsstellung und bei der Abholung des Zustimmungsbescheids am Ende des Prozesses.

Generell müssen die Telekommunikationsunternehmen, deren Dienstleister jeweils einmal ein Konto erstellen. Nähere Informationen zur Kontoerstellung und zum Einsatz des ELSTER-Unternehmenskontos können auf der folgenden Internetseite in Erfahrung gebracht werden: [Mein Unternehmenskonto \(mein](https://mein-unternehmenskonto.de/public/#Startseite)[unternehmenskonto.de\)](https://mein-unternehmenskonto.de/public/#Startseite)<sup>5</sup>.

Die Software civento leitet im Antragsprozess das Telekommunikationsunternehmen bzw. den von diesem beauftragten Dienstleister automatisch zur Authentifizierung aus ELSTER weiter. Nach erfolgreicher Authentifizierung kehrt der Antragsteller / die Antragstellerin zurück in den Antragsprozess.

#### **ePayment-Plattform**

Neben der konventionellen Zahlungsabwicklung kann der Wegebaulastträger die Nutzung der ePayment-Funktion zu lassen. Für fixe Gebührensätze kann die Nutzung der ePayment-Funktion einfach umgesetzt werden. Hierzu müssen die Wegebaulastträger entsprechende Verträge mit den jeweiligen Zahlungsdienstleistern (Providern) abgeschlossen haben.

<span id="page-14-0"></span><sup>5</sup> https://mein-unternehmenskonto.de/public/#Startseite

Über epay21 und ePayBL können derzeit folgende Zahlungsdienste von der ekom21 an den Online-Dienst angebunden werden (perspektivisch können noch weitere Zahlungsdienstleister hinzukommen):

- epay21 von ekom21:
	- o PayPal
	- o VISA
	- o Mastercard
	- o Giropay
	- o paydirekt
- ePayBL [\(www.epaybl.de\)](http://www.epaybl.de/):
	- o PayPal
	- o Kreditkarte
	- o giropay
	- o paydirekt

Die technischen Dokumentationen der Zahlungsdienste können bei den Zahlungsdienstleistern jeweils in der aktuellen Version abgerufen bzw. angefragt werden.

Die Telekommunikationsunternehmen haben im Rahmen des jeweils angebundenen ePayment-Zahlungsdienstes die Möglichkeit, eine der o. g. Zahlungsmethoden auszuwählen.

# **Sonstige technische Voraussetzungen für Telekommunikationsunternehmen**

Für die Nutzung des Antragsportals durch das Telekommunikationsunternehmen ist eine über HTTPS gesicherte Internetverbindung erforderlich. Der Datenaustausch mit dem Breitband-Portal in der XBreitband und XTrasse Spezifikation kann nur über FIT-Connect erfolgen.

# **Sonstige technische Voraussetzungen für die Wegebaulastträger**

Zur Nutzung des Backends durch den Wegebaulastträger sind folgende technischen Voraussetzungen erforderlich:

Hessen:

• Für hessische Wegebaulastträger ist ein WAN21 bzw. NdB Zugang erforderlich

Sonstige anschließende Bundesländer:

- Der Zugang zum Backend wird über einen NdB Anschluß realisiert
- Für die Bereitstellung des Backends durch ekom21 sind im Vorfeld Mitwirkungspflichten der jeweilig zuständigen Landes- bzw. Kommunalrechenzentrum des anschließenden Wegebaulastträger notwendig. Dies gilt insbesondere dann, wenn die XStandards genutzt werden sollen. Derzeit wird die Nutzung des XStandards über die FIT-Connect vorgesehen.

Weitere technische Informationen werden im Rahmen der Länderspezifischen Vorbereitungsphase in der "Onboarding Checkliste" aufgeführt (siehe Kapitel [7\)](#page-20-0).

#### <span id="page-15-0"></span>**Konfigurationsservice für den Wegebaulastträger: Mögliche Individualisierungen aufgrund von standardisierten Vorgangs- und Parametereinstellungen**

Die Sachbearbeitung im Backend von civento kann an die Bedürfnisse der Wegebaulastträger angepasst werden. Es stehen folgende Einstellungsmöglichkeiten zur Verfügung:

Variablen:

- Datenschutzbeauftragter
- Datenverarbeitende Stelle (Verantwortlicher im Sinne von Art. 4 Nr. 7 DSGVO)
- Ansprechpartner
- **Musterbescheid**
- Gebührenbescheid
- Textbausteine für Nebenbestimmungen
- Wappen

# **Muster einer Datenschutzerklärung**

Die Datenschutzerklärung wird online in die Antragsstrecke integriert und bundesweit einheitlich zur Verfügung gestellt. Die variablen Anteile (z.B. Name des Datenschutzbeauftragten) werden vom Wegebaulastträger selbst angepasst.

# <span id="page-16-6"></span>**Prozessspezifische Löschfristen**

Es gelten folgende Speicherdauern und Löschfristen:

- Für Antragsentwürfe (vorerfasste, nicht abgesendete Anträge): aktuelle Regelungen der allgemeinen EfA-Leistungsbeschreibung [\(Link\)](http://www.ekom21.de/efa)
- Lösungen mit Schnittstellen zu Fachverfahren: aktuelle Regelungen der allgemeinen EfA-Leistungsbeschreibung [\(Link\)](http://www.ekom21.de/efa)
- Beschiedene Verfahren: Die Prozessspezifische Löschfrist der Antragsstecke und des Backend beträgt 10 Jahre
- Bei Nutzung des angebotenen Dokumentenmanagementsystems gilt die über den Konfigurationsservice vereinbarte Löschfrist.

# <span id="page-16-1"></span>**2.2 Anzeige geringfügiger baulicher Maßnahmen nach § 127 Abs. 4 TKG**

<span id="page-16-2"></span>Die Einbindung dieser Leistung befindet sich aktuell in Prüfung.

# **2.3 Digitale Umsetzung der koordinierenden Stelle nach § 127 Abs. 5 TKG**

<span id="page-16-3"></span>Die Einbindung dieser Leistung befindet sich aktuell in Prüfung.

# **2.4 Bestätigung des Eintritts der Genehmigungsfiktion**

<span id="page-16-4"></span>Die Einbindung dieser Leistung befindet sich aktuell in Prüfung.

# **2.5 Aufbruchgenehmigung**

<span id="page-16-5"></span>Die Einbindung dieser Leistung befindet sich aktuell in Prüfung.

# **2.6 Verkehrsrechtliche Anordnung**

<span id="page-16-0"></span>Die Einbindung dieser Leistung befindet sich aktuell in Prüfung.

# <span id="page-17-0"></span>**3 ENTGELT**

<span id="page-17-1"></span>Seit 01.01.2024 gelten die nachfolgend aufgeführten Preise und Konditionen.

#### **3.1 Preise und Konditionen ab 2024**

Die Preise und Konditionen wurden auf Grundlage der Vorgaben des IT-Planungsrates gemäß Beschluss 2021/24 vom 23.06.2021 kalkuliert. Sollten sich künftige Beschlüsse des IT-Planungsrates auf die Kalkulationsgrundlage auswirken, erfolgt eine entsprechende Berücksichtigung.

Die gesamten Kosten für den Betrieb wurden auf Basis der bundesweiten Einwohnerzahlen und des Königsteiner Schlüssels auf die jeweiligen Bundesländer umgelegt. Es ergeben sich nachstehende jährliche Betriebskosten pro Bundesland.

![](_page_17_Picture_537.jpeg)

#### **Nachnutzungkosten Breitband-Portal**

Ausprägung: **Light-Variante** (nur mit Fachverfahren; Antragstrecke, lediglich Betrachter-Funktion im Backend, Export zu Fachverfahren)

Kalkulationsbasis: Ausprägung im vollen Funktionsumfang abzüglich Prozentsatz, Preisangaben inkl. USt.

Hinweis: Die durch eine Kommune gewählte Variante, voller Funktionsumfang oder Light-Variante, wird entsprechend bei der Rechnungslegung ausgewiesen. Eventuell anfallende Integrationskosten für die Anbindung an Fachverfahren werden, soweit vom Standard abweichend, mit der Kommune vereinbart.

![](_page_17_Picture_538.jpeg)

Die anzuwendende Paketgröße richtet sich nach den durch die angeschlossenen Wegebaulastträger erreichten Einwohner. Als erreicht gelten alle Einwohner, die im Zuständigkeitsbereich eines konfigurierten Wegebaulastträgers auf kommunaler Ebene ihren Erstwohnsitz haben.

Mit dem Anschluss eines Landkreises gelten alle Einwohner des Landkreises als erreicht. Kreisangehörige Gemeinden und Städte sind bei der Berechnung mit inbegriffen. Eine doppelte Erfassung der Gemeinden und Städte im einem angeschlossenen Landkreis ist ausgeschlossen.

Die Einordnung in die Pakete erfolgt anhand folgender Einteilungen:

- Paket S: für 0% bis 25% der erreichten Einwohner
- Paket M: für 25% bis 50% der erreichten Einwohner
- Paket L: für 50% bis 100% der erreichten Einwohner

Landeswegebaulastträger sind ab der Buchung des Paket S im Preis enthalten.

Es erfolgt eine monatliche Überprüfung der angeschlossenen Wegebaulastträger und der damit erreichten Einwohner. Bei Überschreitung der Paketgrenze erfolgt die Abrechnung der dann gültigen Paketgröße ab dem Folgemonat. In der Jahresrechnung erfolgt eine monatsgenaue Abrechnung der Pakete.

Wird bei einer monatlichen Überprüfung die Überschreitung einer Paketgrenze festgestellt wird der in der Landeskonfiguration des Breitband-Portals hinterlegte Ansprechpartner per E-Mail informiert.

#### <span id="page-18-0"></span>**3.2 Abstimmung mit dem Nachnutzenden Bundesland**

Das nachnutzende Bundesland legt im SaaS-Abstimmungsschreiben fest, ob es das Breitband-Portal mit vollem Funktionsumfang oder die Light-Variante nutzen will. Bei der Auswahl des vollen Funktionsumfangs ist die Auswahl zwischen vollem Umfang und Light-Variante für den einzelnen WBLT möglich. Wird die Light-Variante auf Landesseite gewählt steht ausschließlich diese zur Verfügung.

Hinsichtlich weitergehender Entgeltmodalitäten wird auf das zugehörige SaaS-Abstimmungsschreiben als Anlage zum SaaS-Einstellungs- bzw. Nachnutzungsvertrag der FITKO verwiesen. Konkret heißt das:

Mit den nachnutzenden Bundesländern können auf der Basis der vorgenannten Kostenverteilung Umfang und Inhalte der Nachnutzung im SaaS-Abstimmungsschreiben mit dem Land Hessen individuell vereinbart werden. Einzelbeauftragungen durch einzelne Wegebaulastträger sind nicht vorgesehen.

#### <span id="page-18-1"></span>**3.3 Sonstiges**

Die Kosten für zusätzliche Schnittstellen zu vorhandenen Backend-Systemen, Fachverfahren, DMS- oder GIS-Systemen sind nicht enthalten und müssen ggf. beim jeweiligen Fachverfahrenshersteller erfragt werden.

# <span id="page-19-0"></span>**4 BENENNUNG DER VOM UL ZUR ERBRINGUNG DER LEISTUNG EINZUSETZENDEN IT-DIENSTLEISTER**

Der Betrieb des Online-Dienstes wird durch die

ekom21 – KGRZ Hessen (Körperschaft des öffentlichen Rechts)

Carlo-Mierendorff-Straße 11

35398 Gießen

<span id="page-19-1"></span>sichergestellt.

#### **4.1 Ansprechpartnerinnen und Ansprechpartner der ekom21**

Fragen zum Online-Dienst können jederzeit an folgende Anschrift / E-Mail-Adresse der ekom21 gerichtet werden.

ekom21 – KGRZ Hessen (Körperschaft des öffentlichen Rechts)

Unternehmensbereich Digitalisierung / Fachbereich EfA & Prozessentwicklung / Team EfA

Carlo-Mierendorff-Straße 11

35398 Gießen

[Support-Digitalisierung@ekom21.de](mailto:Support-Digitalisierung@ekom21.de)

#### <span id="page-19-2"></span>**4.2 Support Adressen der ekom21**

Die Support Adressen werden entsprechend des Projekt Status quos von der ekom21 zur Verfügung gestellt.

In der Zeit während des Rollouts bis zum Go-Live und Betrieb des Online-Dienstes steht folgende Support-E-Mail-Adresse zur Verfügung:

E-Mail: [Support-Digitalisierung@ekom21.de](mailto:Support-Digitalisierung@ekom21.de)

Zusätzlich steht die civento-Hotline bei Fragen zu civento zur Verfügung:

Tel.: 0641 9830-3744

#### <span id="page-19-3"></span>**5 VERFÜGBARKEIT (SLA)**

Angaben zur Verfügbarkeit (SLA) der OZG Leistung finden Sie in der allgemeinen EfA-Leistungsbeschreibung unter [www.ekom21.de/efa.](http://www.ekom21.de/efa)

Für das in der ekom21 betriebene Backend gelten die gleichen Verfügbarkeiten ab Netzübergabepunkt.

Für die Nutzung von Services anderer Betreiber, die für die Nutzung der durch ekom21 zur Verfügung gestellten Services (bspw. FIT-Connect) benötigt werden, gelten die jeweiligen Verfügbarkeiten und Service-Level verantwortlichen Serviceanbieter.

#### <span id="page-19-4"></span>**6 SERVICE-, REAKTIONS- UND ERLEDIGUNGSZEITEN**

Angaben zu den Service-, Reaktions- und Erledigungszeiten finden Sie in der allgemeinen EfA-Leistungsbeschreibung unter [www.ekom21.de/efa.](http://www.ekom21.de/efa)

Für das in der ekom21 betriebene Backend gelten die gleichen Service-, Reaktions- und Erledigungszeiten.

Für Services, die außerhalb der Verantwortung der ekom21 liegen (bspw. FIT-Connect), gelten die jeweiligen Service-, Reaktions- und Erledigungszeiten der verantwortlichen Betreiber

### <span id="page-20-0"></span>**6.1 Ansprechpartnerinnen und Ansprechpartner des umsetzenden Landes mit Kontaktdaten**

Fragen zum Online-Dienst können jederzeit an folgende Anschrift / E-Mailadresse des umsetzenden Ministeriums in Hessen gerichtet werden.

Hessische Staatskanzlei

Ministerin für Digitale Strategie und Entwicklung

Georg-August-Zinn-Straße 1

65183 Wiesbaden

E-Mail: [OZG-Breitband@digitales.hessen.de](mailto:OZG-Breitband@digitales.hessen.de)

# <span id="page-21-0"></span>**7 CHECKLISTE UND LINK ZUM REGISTRIERUNGSSERVICE**

Um die OZG-Leistung "Zustimmung zur Leitungsverlegung nach § 127 Abs. 1, 2, 3, 6, 7, 8, TKG" nutzen zu können, ist das sogenannte "Onboarding" des Wegebaulastträgers erforderlich.

Über einen Link zum Registrierungsservice für diese bei der ekom21 betriebene Software ist es dem Wegebaulastträger selbständig möglich alle für die Anbindung benötigten Informationen selbständig zu erfassen.

Dem Wegebaulastträger steht eine Anleitung zum Registrierungsprozess unter [www.breitband-portal.de](http://www.breitband-portal.de/) zur Verfügung.

Im Anschluss an die erfolgreiche Registrierung kann der Wegebaulastträger vollkommen selbständig Vorgangs- und Parametereinstellungen (s. auch Kapitel [2.1.3.2.4](#page-12-1) und [2.1.4.5\)](#page-15-0) über den Konfigurationsservice vornehmen.

Für den Konfigurationsservice gibt es ebenfalls eine Anleitung als Hilfestellung, die unter [www.breitband-portal.de](http://www.breitband-portal.de/) verfügbar ist.

Für ein erfolgreiches Onboarding sind vom anzuschließenden Bundesland einmalig für alle Wegebaulastträger dieses Bundeslandes Voraussetzungen zu schaffen. Diese sind der auf Anfrage erhältlichen Checkliste zu entnehmen.

# <span id="page-21-1"></span>**8 WEITERGEHENDE INFORMATIONEN**

Informationen zur ekom21 und zu civento sowie allgemeine Angaben zur Bereitstellung von EfA-Leistungen durch die ekom21 (z. B. Vertragsbeziehung, Haftung, Laufzeit und Kündigung sowie Pflichten nach Vertragsende [Ende der EfA-Bereitstellung]) finden Sie in der allgemeinen EfA-Leistungsbeschreibung unter: [www.ekom21.de/efa.](http://www.ekom21.de/efa)

# <span id="page-22-0"></span>**9 ABBILDUNGSVERZEICHNIS**

![](_page_22_Picture_158.jpeg)

# <span id="page-22-1"></span>**10 WEITERE INFOMATIONEN ZUR EFA-BEREITSTELLUNG**

Die folgenden Informationen werden nachnutzungsinteressierten Ländern derzeit nur **auf Anfrage** zur Verfügung gestellt (Kontaktdaten: Siehe Kapitel 4, insb. 4.2):

- 1. Checkliste für die länderspezifische Vorbereitungsphase des Roll-Out
- 2. Auftragsverarbeitungsvertrag und ergänzende Informationen Wegebaulastträger
- 3. Datenschutzerklärung (Muster für Wegebaulastträger)
- 4. Musterbescheid (Vorlage)

Allgemeine Angaben zur Bereitstellung der EfA-Leistung durch die ekom21 finden sie unter [www.ekom21.de/efa.](http://www.ekom21.de/efa)

Unter [www.breitband-portal.de](http://www.breitband-portal.de/) finden Sie weitere Informationen rund um die EfA-Leistung.

Bitte beachten Sie, dass die bereitgestellten Unterlagen einer ständigen Weiterentwicklung bzw. Aktualisierungen unterliegen.